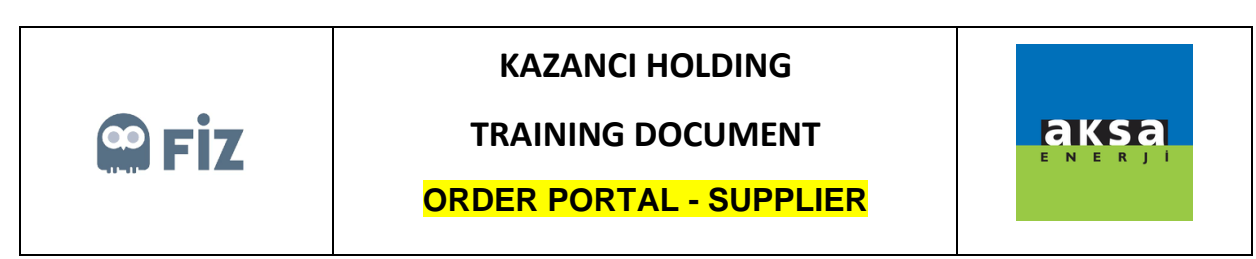

## Cancelling the Open Order

Purchase order to be cancelled is selected. "Cancel Order Item" button is clicked.

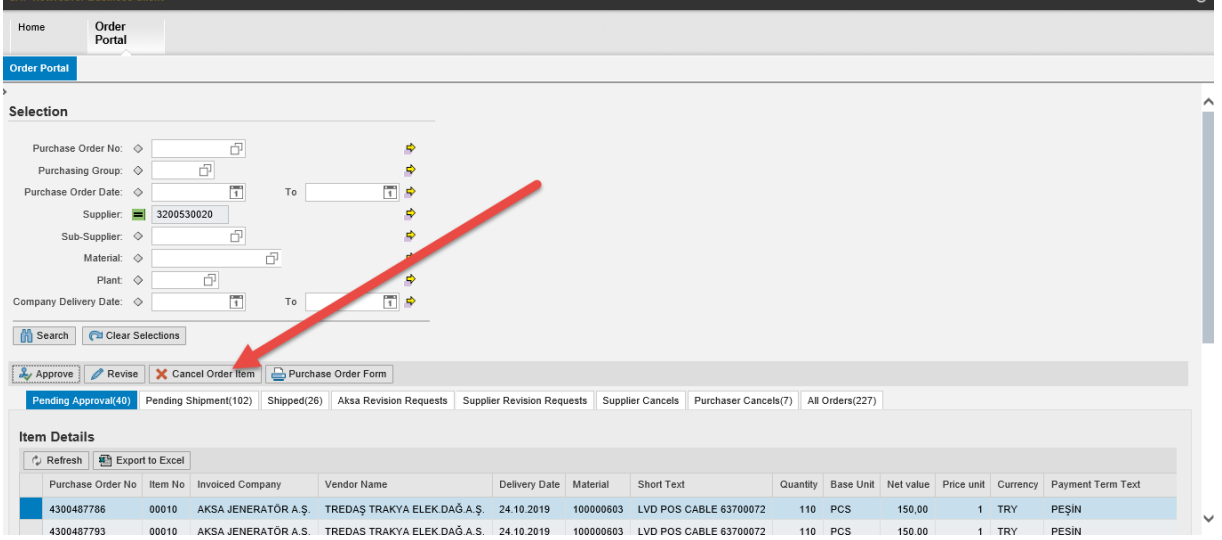

The reason for cancelling the order and explanation note must be written in the pop-up window.

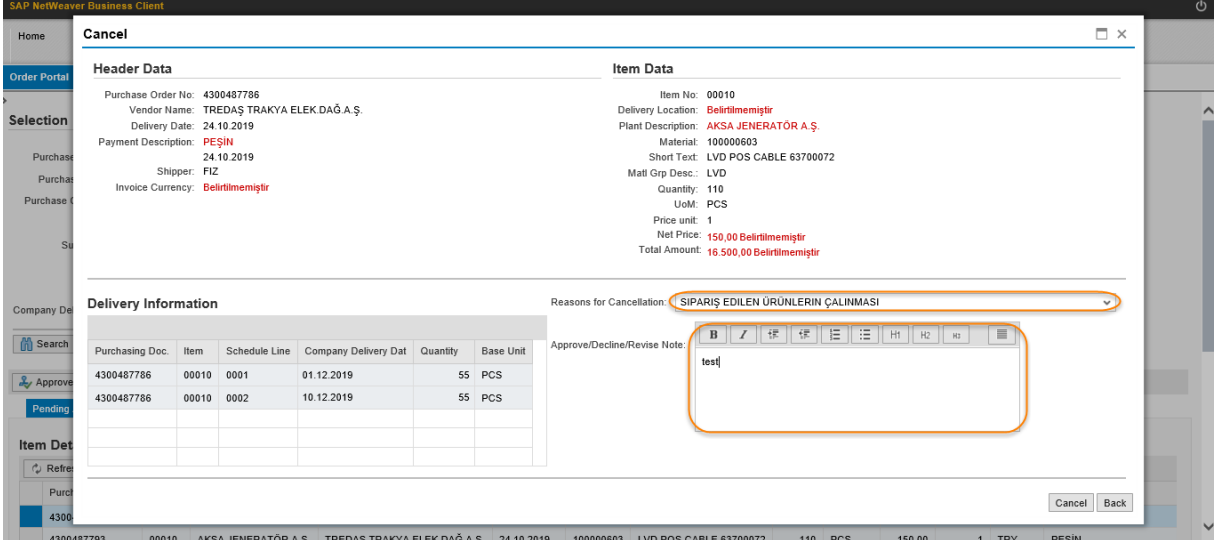

After this step, the relevant purchase order will be displayed in "Supplier Cancellations" tab. If purchase manager approves the cancellation of the relevant order, it will be displayed in red; if no such action has been taken, it will be displayed in green colour.

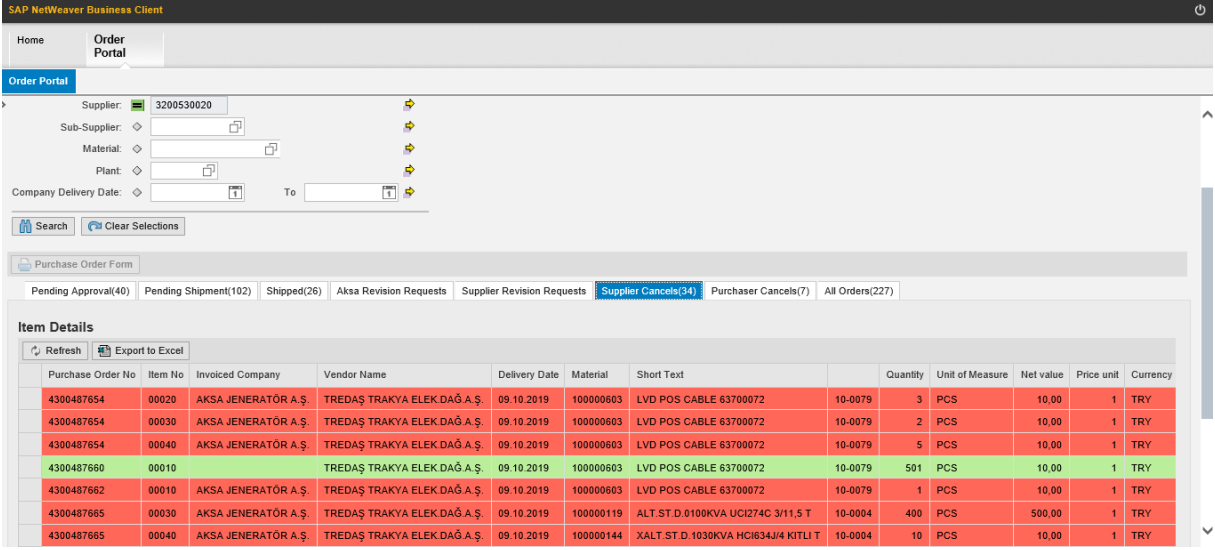